Telephone: 01480 395256 www.i4automation.co.uk sales@i4automation.co.uk

How to detect if your PLC has a USB port

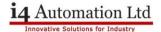

## How to Detect if your PLC has a USB port without dismounting

- 1) Enter info-mode, Press & Hold the touch screen for 5 second
- 2) Select 'Enter Info-Mode' > Default Password = 1111
- 3) Version > Software > Firmware should be V3.6.11 or higher
- 4) Only if the firmware is V3.6.11 or higher, Tap twice on the ESC
- 5) Tap OPERANDS > Sys Bit > Tap twice on the Down Arrow
- 6) System Bit 112 should be = 1". (0" = No USB)

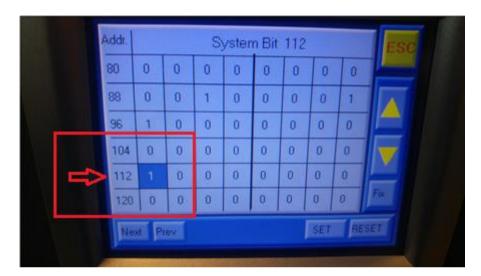

Tom Johnson August 2018